# CueScript Time Display – CSTD Manual

**Cue iT (Premier) Cue iT (Production) Cue iT (News** 

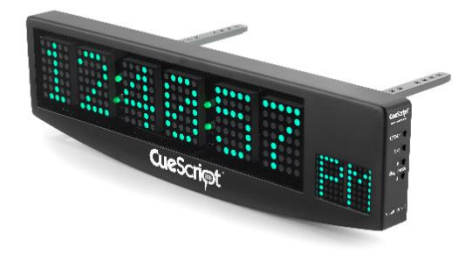

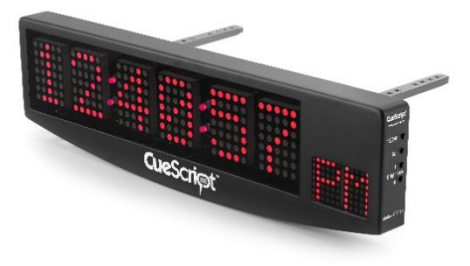

#### 1. Specification:

- Reads and displays the following Timecode formats:
	- LTC
	- VITC SMPTE (both NTSC and EBU)
	- D-VITC SMPTE
- (6) 2" 5 X 7 dot matrix 5mm LED displays and (2) 1.2" 5 X 7 3mm displays for AM or PM or time zone information
- Changes colour from green to red on received Tally signal
- Adjustable brightness
- 12-hour or 24-hour mode selection
- Clock time can be manually set for when no Timecode is available
- Backup time is kept with 32 kHz watch crystal
- 1+ year battery backup (2 AAA cells or cell coin CR2032) changeable without tools.
- Powered directly from monitor's USB port (5VDC) and low current (500mA).
- Total weight with mounting arms of 0.7kg.

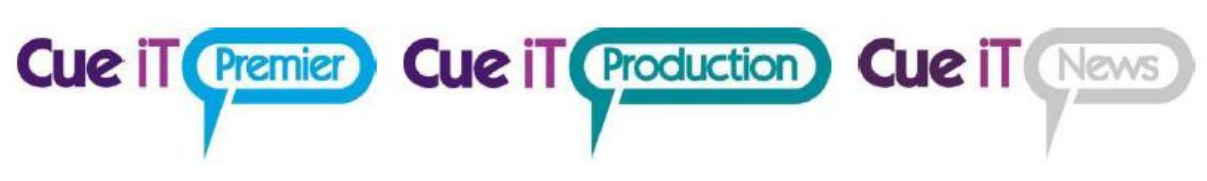

#### 2. Overview

The CueScript Time Display performs as both a clock and as a tally indicator. The unit can be plugged into a CueScript CSM or CSMV2 Monitor or into a CueScript External VITC Module via standard USB A to USB B cable through which it receives power, tally signal, and decoded Timecode.

Clock can also be used as standalone unit and display time from its internal RTC.

#### 3. Tally operation

When the tally signal is present, the color of all digits changes from **Green** to **Red**.

Please refer to CueScript CSM monitor guide on how to connect Tally signal.

#### 4. Setting the Time (internal RTC)

Press and hold **"SET"** button for 2 seconds. Release and the first two digits will turn **Red**. Press the up or down arrow to change the time in hours. When the desired hours are set, press "**SET**" and the hours will go back to **Green** with the minutes now in **Red**. Pressing the up or down arrows adjusts the minutes time. Pressing the set button will start the clock at the set time with zero seconds.

### 5. Setting the Brightness

Pressing and holding the up or down arrow changes the screen to **Red** with the word "**Brightness**". Subsequently pressing the up or down arrows adjusts the brightness up or down respectively. Pressing the "**SET**" button will store the brightness level.

### 6. 12 or 24 Hour Time / Local Timezone Indicator

Press and hold the "**12/24hr**" button for 2 seconds. Upon release, the clock will change to the mode selection "?MODE" will be displayed in **Red** on 6 clock digits and 2 small displays will show mode selection. Keep pressing "**12/24hr**" button to cycle through the modes and press "**SET**" button when finished. The new mode will be stored in memory.

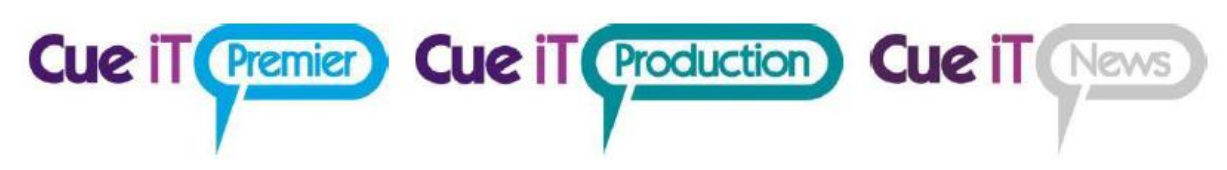

#### **MODES:**

- **24** 24 hour mode
- **AM** 12 hour mode, small display will show AM or PM accordingly when in clock in in normal operation mode.
- **ET / CT / MT / PT** clock will run in 12 hour mode and Timezone letters will be displayed on small display. *Please note that Timezone is not calculated from Timecode and it is just a local display feature.*

Please note that "**ET / CT / MT / PT"** modes are supported in latest clocks firmware manufactured after June 2021.

#### 7. Changing the Battery

To change the battery, unscrew the thumbscrew and remove the panel on the rear of the clock. Early units use 2 x "AAA" cells and later units use a 3V coin cell CR 2032.

#### 8. External Timecode

Clock can receive external Timecode decoded by CueScript CSM or CSMV2 monitor – please refer to monitor manual for configuration.

When no Timecode is received by the Clock, unit will run on internal RTC clock and will indicate this in following way on small display depending on the selected mode:

### 9. Display colour change.

There is a possibility to change the default **Green** display colour to **Amber**. (both **Green** and **Red** dot LEDs are triggered at the same time). The change can be triggered by shorting tip and ring in 3.5mm stereo jack socket at the back of the Clock.

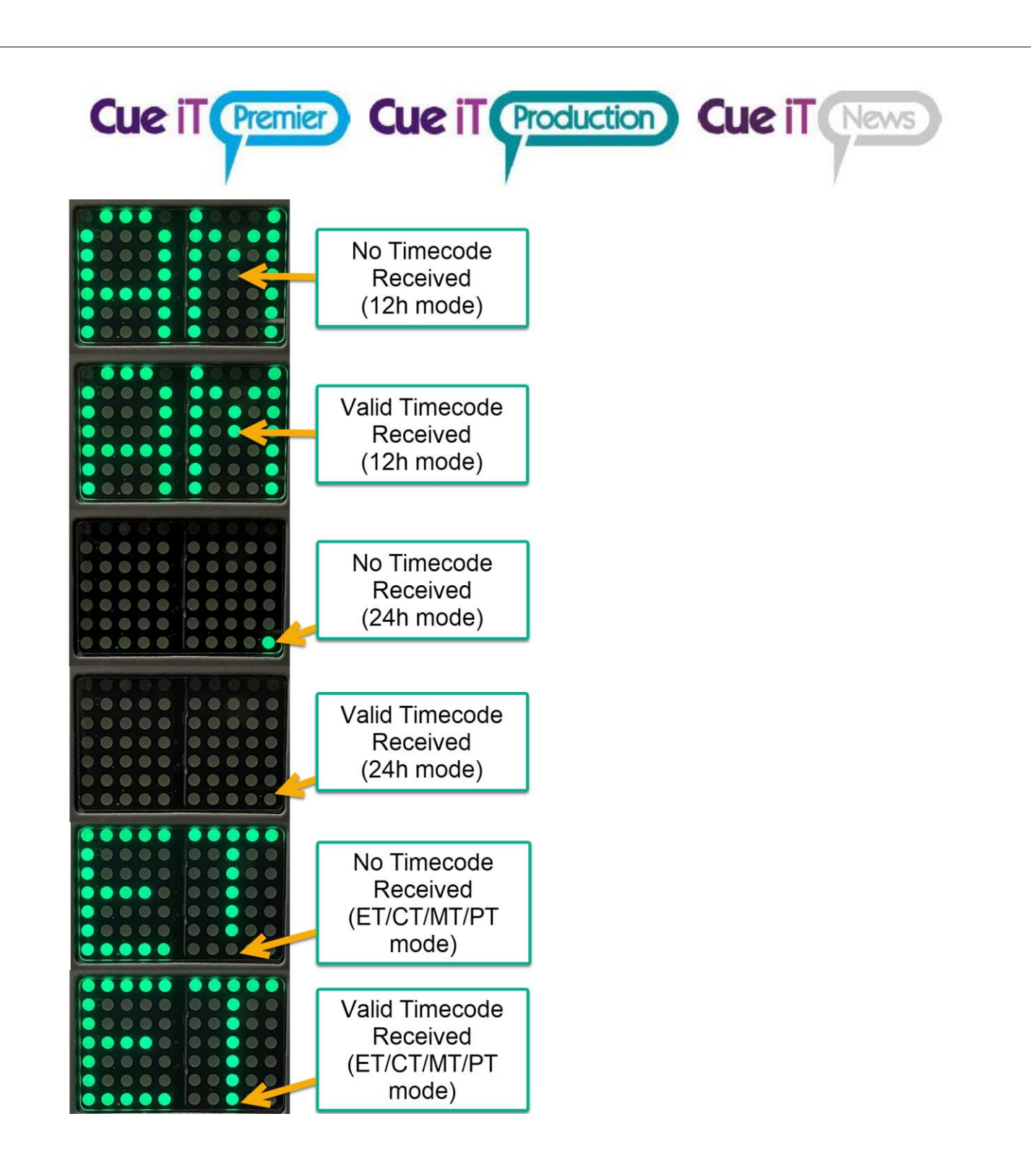

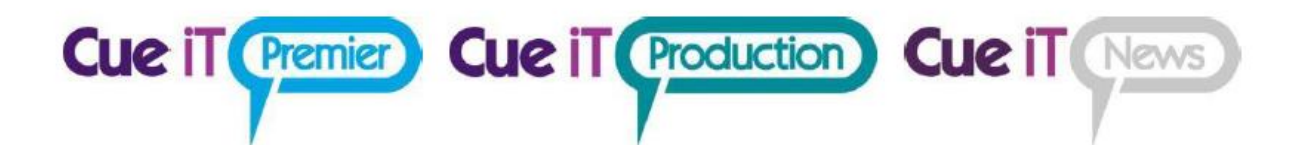

## Contact CueScript

#### **US OFFICE UK OFFICE**

Stratford Blenheim Road

555 Lordship Blvd Unit 15, First Quarter Business Park CT, 06615 Epsom, Surrey, KT19 9QN **T:** +1(203)763-4030 **T:** +44 (0) 20 3757 8880

> **24 Hour Support:** +1(203) 692 4856 [support@cuescript.tv](mailto:support@cuescript.tv) [www.cuescript.tv](http://www.cuescript.tv/)

[Ask for TeamViewer Support!](http://get.teamviewer.com/cueit)